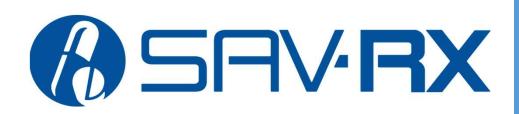

Manage Your Prescriptions Online, Anytime!

# **Enhanced Patient Portal**

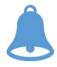

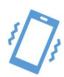

**NEW: Refill Reminder Push Notifications** 

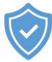

**Secure Portal** 

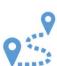

Advanced Mail Order Tracking

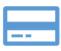

View and Download Soft ID Card

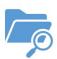

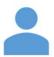

**Easy Account Creation** 

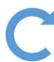

Quick Refills without Logging In

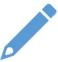

**Edit Account Information** 

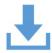

Search and Download Retail and Mail Order Claims History

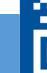

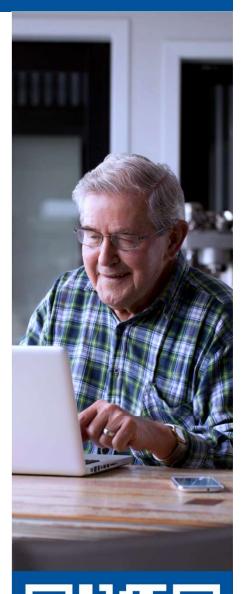

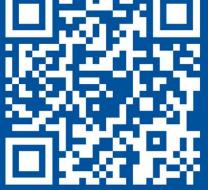

Visit app.savrx.com or Scan Code →

## **Enhanced Sav-Rx Patient Portal**

#### Make a Quick Refill

- 1. Go to app.savrx.com
- 2. Click on "Mail Order Quick Refill"
- 3. Fill out the form
- 4. Click Refill Prescription

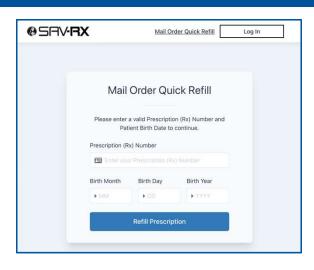

## **Login for More Functionality**

- If already a member, you can login with your email address and password.
- To sign up, you can use your Sav-Rx Card information, social security number, or any active Rx number (for Sav-Rx Mail Order utilizers).
- Once you are logged in, you can use the dashboard to access a range of enhanced features.

#### **Use the Dashboard to Access:**

#### Sav-Rx Mail Order Tab

- See prescriptions in progress
- Find tracking information
- Request refills

#### **Claim History Tab**

- · Search claims by date range
- Download claim history as a .pdf file

### **My Account Tab**

- Edit all account information
- View Sav-Rx ID card
- · Download or print a soft card
- Add a payment method for mail order

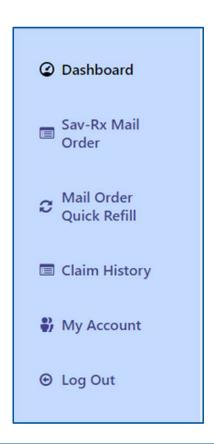